# Managing a Private API Configuring the API

Next, you are going to configure your private API: You will attach plans and define their visibility.

#### Follow Our Example User Story

David Stringer wants the API to be available to customer developers. However, he would also like to be able to grant some customers privileged access. He therefore attaches various plans for the API.

## Attach Plans and Define Visibility

In step 2 of this tutorial you have created two plans in your organization. You will now attach these plans to your API and define their visibility.

#### Good to Know

The visibility concept of API Management defines which user groups can find the APIs in the Developer Portal. The visibility resides on top of the permission system as another security layer. Visibilities are applicable to public APIs and plans for private APIs. Three different visibilities are available: **Organization members** (default), **API Management users**, and **API Developer Portal users**.

Refer to API Management Guide > The Concepts of API Management for more details.

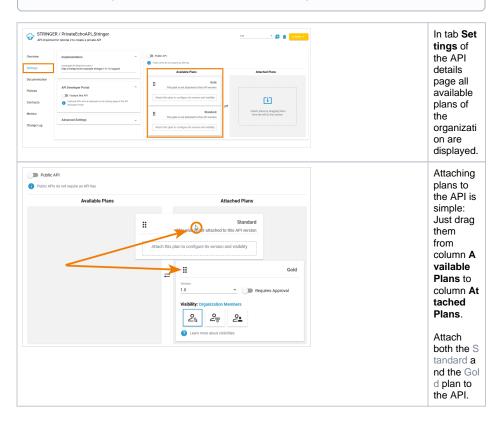

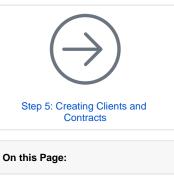

- Attach Plans and Define Visibility
- Define API View in API Developer Portal
- Publish the API
- Test the Different Visibilities

#### **Related Pages:**

- API Types: Public vs. Private
- The Concepts of API Management
  - APIs
    - API Settings
      - Publishing an API
- Developer Portal
   O Developer Access
  - to APIs

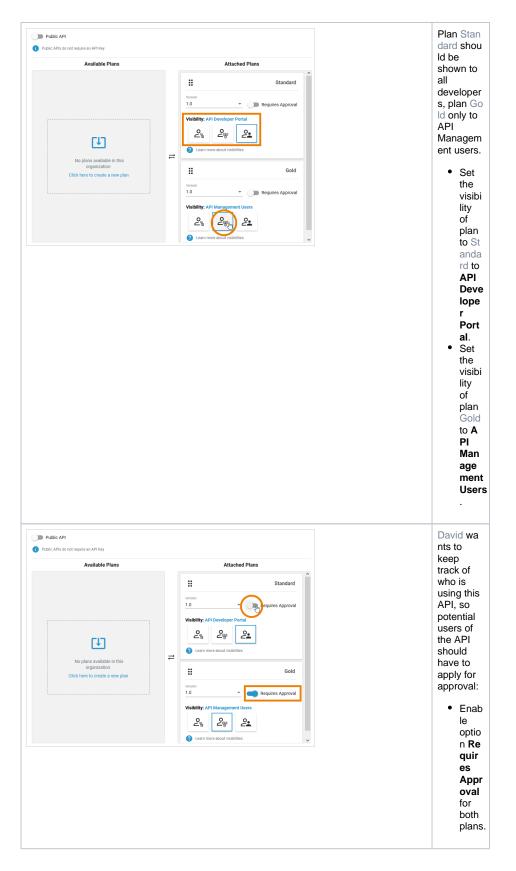

# Define API View in API Developer Portal

You have determined, who can see the API in the Developer Portal, now you can define its view.

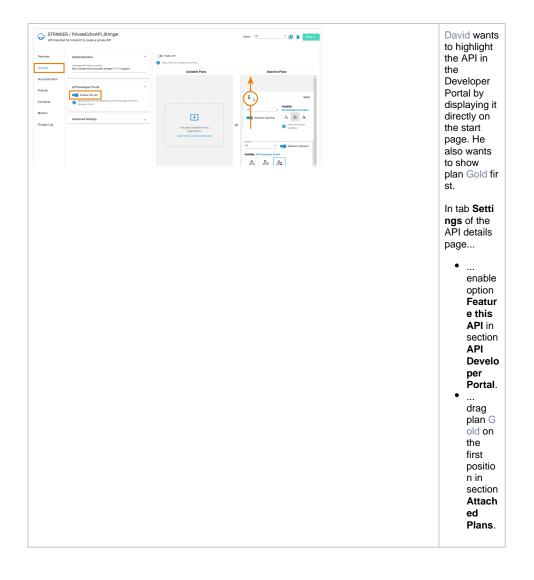

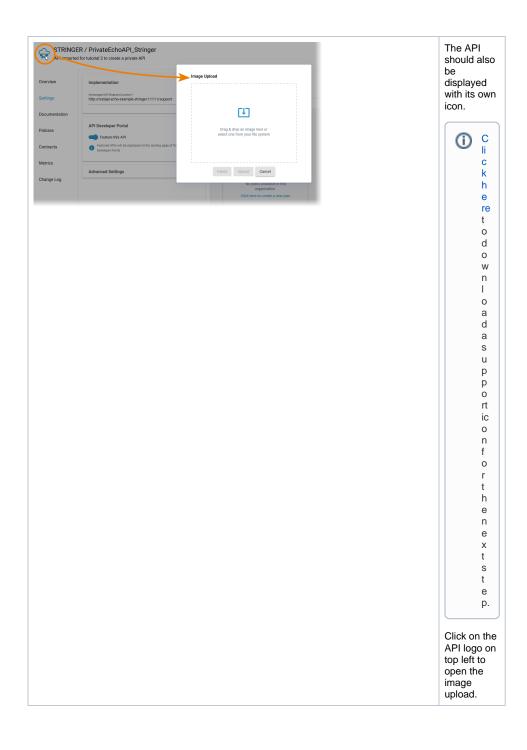

| Image Upload  | Drag 8<br>drop tt<br>icon in<br>the wir<br>or clicł |
|---------------|-----------------------------------------------------|
|               | search<br>your<br>compu                             |
|               | Click L<br>to <b>sav</b><br>r chan                  |
|               |                                                     |
|               |                                                     |
| Delete Upload |                                                     |

### Publish the API

Your private API is now configured and can be published. Only published APIs can be consumed by clients. Open the status drop-down on top right and click **Publish**.

| trview                                                          | Implementation<br>Growpel At Industrictures *<br>http://restapi.echo-example-stinger:11111/support                                                      | ^ | Public AFI Public AFI Public AFIs to not require an AFI Key Available Dises                                                                                                    |   | Atterbad Disas                                                                                                    |
|-----------------------------------------------------------------|----------------------------------------------------------------------------------------------------|---|----------------------------------------------------------------------------------------------------|---|----------------------------------------------------------------------------------------------------|
| Documentation<br>Policies<br>Contracts<br>Metrics<br>Change Log | API Develope Partal<br>Generation 20, API<br>Provide the effect of the interpret of the detergraph of the API<br>Provide in Factor<br>Moneseer Earlings | * | Linguistica de la constance de la constance de | R | По         Со           No         Со         Разрад СА ДОО           По         Со         Разрад СА ДОО           Оказание         Со         Со           По         Со         Разрад СА ДОО           По         Со         Разрад СА ДОО |
|                                                                 |                                                                                                    |   |                                                                                                    |   | Terran                                                                                                    |

The new status of the API is displayed:

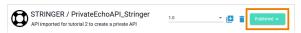

# Test the Different Visibilities

#### Good to Know

The API Developer Portal allows you to grant customer developers access to your APIs. In the Developer Portal, developers can sign up for APIs, access them, and try out APIs that you have enabled for them. The portal is designed to keep the discovery and use of APIs simple for the target group.

Refer to API Management Guide > Developer Portal for more details.

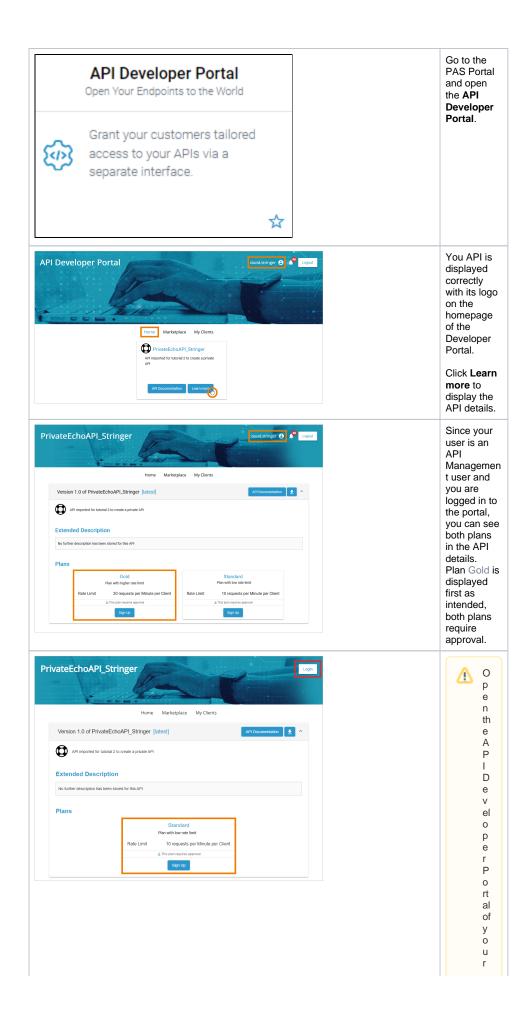

PAS instalation and **makes urethatyouarenot logged in with your PAS user.** 

Recommendation: Openthe portalinaning ocnitowind ow of your current browser or openitinadifferent browser.

| 1                                                                                                    |
|----------------------------------------------------------------------------------------------------|
| Now, you<br>are using<br>the portal<br>as any<br>other visitor<br>without<br>account.                                    |
| Open the<br>details of<br>your API:<br>Only plan St<br>andard is<br>displayed.                                           |
| The<br>configuratio<br>n of your<br>private API<br>is applied<br>as<br>intended.<br>Your API is<br>ready for<br>testing. |